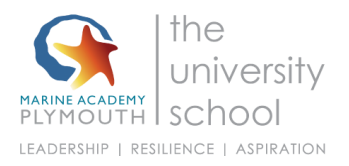

# **Apps to help with Remote Learning**

Here is a list of things you can do to make reading and writing easier when you are learning from home. Each section has a link for how to do it on Google, Apple, Microsoft or Android. Just click the one for the device you use.

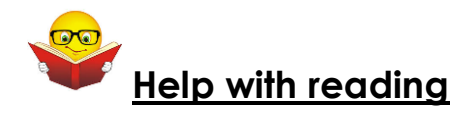

### **1. Reading websites and work out loud**

### **Google Chrome**

**• Read Aloud** - When you have installed it in google chrome, you can select what you want to read and click the loudspeaker icon. [://chrome.google.com/webstore/detail/read-aloud-a-text-to](https://chrome.google.com/webstore/detail/read-aloud-a-text-to-spee/hdhinadidafjejdhmfkjgnolgimiaplp?hl=en)[spee/hdhinadidafjejdhmfkjgnolgimiaplp?hl=en](https://chrome.google.com/webstore/detail/read-aloud-a-text-to-spee/hdhinadidafjejdhmfkjgnolgimiaplp?hl=en)

#### **iPAD/iOS**

- 'Speak selection' or 'Speak Screen [Using Speak Selection on Your Ipad](https://www.callscotland.org.uk/blog/using-speak-selection-on-your-ipad/)
- **[Text to Speech on iPads and iPhones](https://www.callscotland.org.uk/information/text-to-speech/text-to-speech-ipad/)**

# **Microsoft Word**

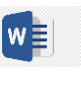

- You can download this and add it to Word <https://www.wordtalk.org.uk/home/>
- You can use the Microsoft Windows dictation command for your whole windows computer<https://www.wikihow.com/Dictate-on-Word>
- You can use 'Speak text to speech' in Word or Powerpoint [Use the Speak](https://support.office.com/en-gb/article/use-the-speak-text-to-speech-feature-to-read-text-aloud-459e7704-a76d-4fe2-ab48-189d6b83333c)  [text-to-speech feature to read text aloud](https://support.office.com/en-gb/article/use-the-speak-text-to-speech-feature-to-read-text-aloud-459e7704-a76d-4fe2-ab48-189d6b83333c)

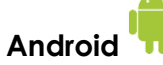

- Select to Speak [Android Accessibility Help](https://support.google.com/accessibility/android/answer/7349565?hl=en)
- Text-to-speech output [Android Accessibility Help](https://support.google.com/accessibility/android/answer/6006983?hl=en)
- [Text To Speech Reader](https://play.google.com/store/apps/details?id=com.abhi.tts.free) (download the app)

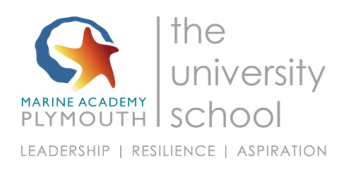

**2. Pain or headaches or blurry vision when you read**: **Change the background colour or add a tint to the screen**

**Google chrome**

● **Colour Overlay** for Google Chrome to reduce the contrast - [Ad Added](https://chrome.google.com/webstore/detail/color-overlay/glejbiebgbadpnhcjmidgclkjeelddgk?hl=en)  [Color Overlay 2](https://chrome.google.com/webstore/detail/color-overlay/glejbiebgbadpnhcjmidgclkjeelddgk?hl=en)

**iPAD/iOS** 

● **[How to use Display Accommodations on iPhone and iPad](https://www.imore.com/how-use-display-accommodations-and-color-filters-iphone-and-ipad)**

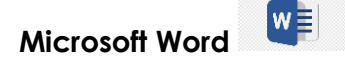

[Add, change, or delete the background color in Word](https://support.office.com/en-gb/article/add-change-or-delete-the-background-color-in-word-db481e61-7af6-4063-bbcd-b276054a5515)

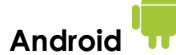

- Download a colour overlay app like **Screen Overlays**  [play.google.com/store/apps/details?id=com.devahead.screenoverlays](https://play.google.com/store/apps/details?id=com.devahead.screenoverlays)
- Or **Tintvision [play.google.com/store/apps/details?id=com.emcreations.tintvision&hl=en\\_G](https://play.google.com/store/apps/details?id=com.emcreations.tintvision&hl=en_GB) [B](https://play.google.com/store/apps/details?id=com.emcreations.tintvision&hl=en_GB)**

# **3. Make the writing bigger:**

## **Google Chrome**

• [Change text, image and video sizes \(zoom\) -](https://support.google.com/chrome/answer/96810?hl=en-GB) Google Chrome Help

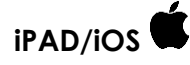

- Use the 'Zoom' function [How to use Zoom in Accessibility on iPhone and](https://www.imore.com/how-use-zoom-accessibility-iphone-and-ipad)  [iPad](https://www.imore.com/how-use-zoom-accessibility-iphone-and-ipad)
- Using [the Ipad to Support Learners with Visual Difficulties](https://www.callscotland.org.uk/blog/using-the-ipad-to-support-learners-with-visual-difficulties/)

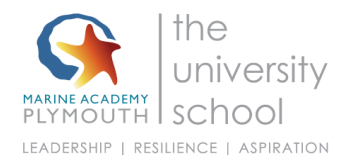

#### **Microsoft Word**

● [Change the font size](https://support.office.com/en-gb/article/change-the-font-size-931e064e-f99f-4ba4-a1bf-8047a35552be)

 $\boldsymbol{\mathsf{w}}$  :

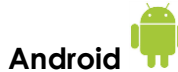

- **Magnification - [Android Accessibility Help](https://support.google.com/accessibility/android/answer/6006949?hl=en)**
- **[Font size and display size -](https://support.google.com/accessibility/android/answer/6006972?hl=en&ref_topic=9079043) Android Accessibility Help**

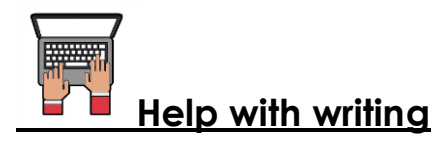

#### **Speaking what you want to type (dictation)**

## **Google Chrome**

● **Google Docs** Open a new document and clicking 'Tools' and selecting 'voice typing' [Voice Typing in Google Docs](https://www.smore.com/91m4v-voice-typing-in-google-docs)

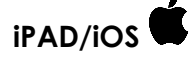

● **Speaking what you want to type (dictation) <https://www.callscotland.org.uk/information/speech-recognition/siri/>**

**Microsoft office (Word)** 

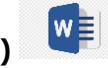

- **[Dictate](https://www.callscotland.org.uk/information/speech-recognition/dictate/)** is an app you can download and add to Microsoft word
- You can use a tool in Word to let you speak what you want to write instructions here: [Dictate text using Speech Recognition -](https://support.microsoft.com/en-gb/help/14198/windows-7-dictate-text-using-speech-recognition) Windows Help

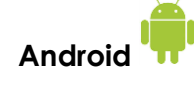

● Use **google voice typing** on your device **[Android](https://www.callscotland.org.uk/information/speech-recognition/android/)**

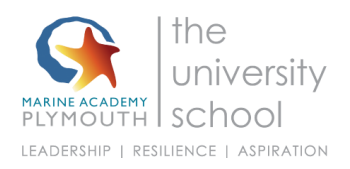

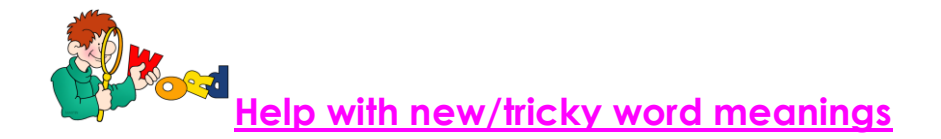

● An excellent online dictionary with simple, easy to understand definitions is **Cambridge Learner's Dictionary** - [Definitions & Meanings](https://dictionary.cambridge.org/dictionary/learner-english/)

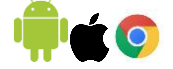

- You can search by saying the word in the Merriam Webster dictionary, so spelling isn't important. **[Dictionary by Merriam-Webster: America's](https://www.merriam-webster.com/)  [most-trusted online dictionary](https://www.merriam-webster.com/)** use online or download app for apple/android. **\\\\\\\\\\\\\\\**
- Merriam Webster Visual Dictionary This uses images to help you remember word meanings <http://www.visualdictionaryonline.com/index.php> use online or

 $\blacksquare$ download app for apple/androi**d.**